## **Buscar archivos y carpetas**

Windows 7 utiliza el motor Windows Search 4.0 para la búsqueda y la indexación de ficheros. Windows Search arranca como servicio y es accesible a través de la consola de servicios Windows. Los procesos que utiliza Windows Search son los siguientes: **SearchIndexer.exe**, **SearchFilterHost.exe**, **SearchProtocolHost.exe** y **UserSearchProtocolHost.exe**.

La indexación de ficheros y carpetas es necesaria si desea resultados rápidos y precisos en sus búsquedas. En Windows 7, los elementos indexados por defecto son las bibliotecas, el correo electrónico y los ficheros sin conexión.

Para abrir las opciones de indexación, en el menú **Iniciar**, teclee el texto **opciones de indización** en la zona de búsqueda y pulse la tecla [Entrar].

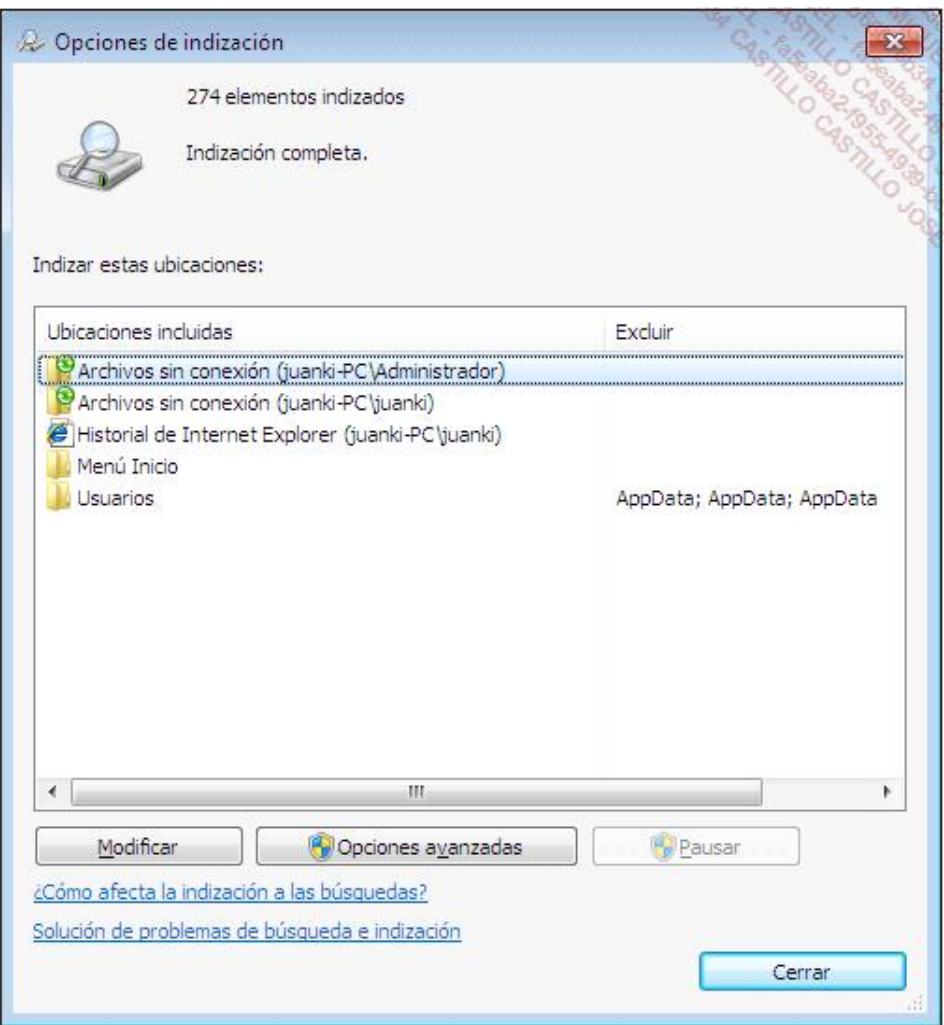

Haga clic en el botón **Modificar** si desea añadir nuevas carpetas a los elementos indexados por defecto.

Haga clic en el botón **Opciones avanzadas** para visualizar los tipos de ficheros indexados.

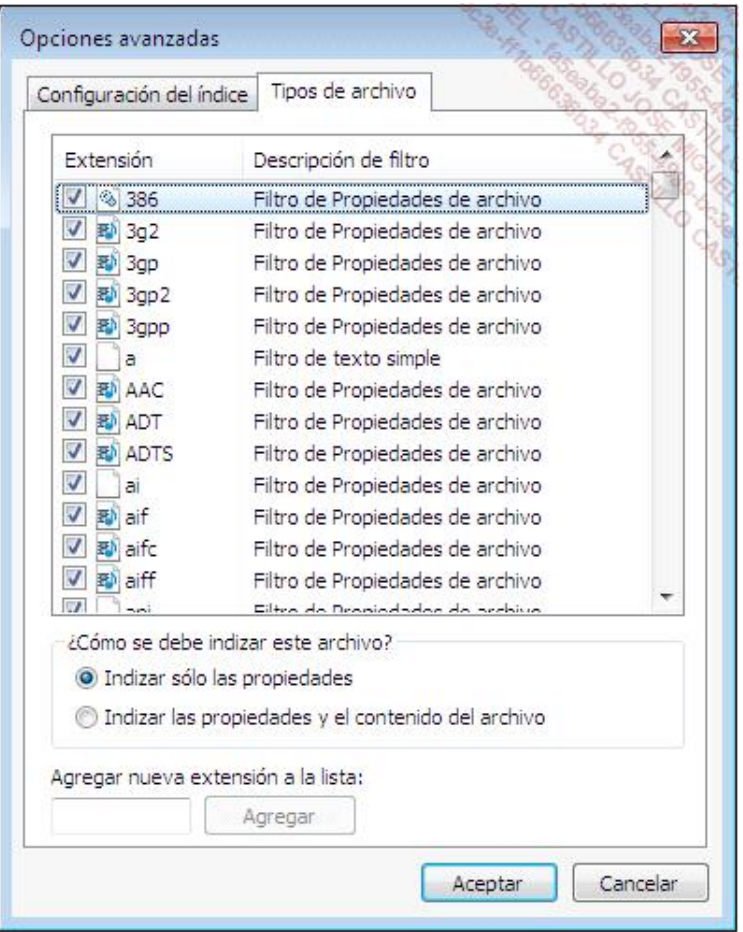

- Para lanzar una búsqueda en el disco de sistema, en el Explorador de Windows, vista **Equipo**, seleccione el disco de sistema **C:\**. En la zona de búsqueda, introduzca los elementos a buscar. La búsqueda se inicia automáticamente. Puede ver el resultado de su búsqueda en el panel central.
- Para utilizar filtros de búsqueda, haga clic en la zona de búsqueda y seleccione el filtro que desea utilizar.
- $\rightarrow$  Para efectuar una búsqueda en un conjunto de carpetas distintas, debe crear una biblioteca (Windows 7). Una biblioteca representa una carpeta virtual vinculada a una o varias ubicaciones.
- En Windows 8, seleccione el disco del sistema **C:\**, e introduzca los elementos a buscar en la zona de búsqueda. Observe la aparición de menús específicos para la búsqueda en la cinta del explorador de archivos.